## **Getting Started**

Dokumentation soll einfach sein und Spaß machen. Daher versuchen wir, den Inhalt hier vernünftig zu kategorisieren. Damit das klappt, müssen alle mitmachen und sich an die einfachen Regeln halten.

Die Bedienung ist einfach: Navigieren funktioniert wie auf jeder Webseite, auf der rechten Seite gibt es eine Aktionsleiste, mit der man Seiten bearbeiten, alte Versionen angucken und PDFs aus Seiten erstellen kann.

Du hast ein eigenes Projekt, was du hier dokumentieren willst? Erzeuge einen neuen Namespace (entspricht einem Ordner), indem du einen Link auf projektname:start erzeugst (z.B. [so hier\)](https://loetlabor-jena.de/doku.php?id=nichtexistent:start), diesem Link folgst und dann dort rechts auf "Seite erstellen" klickt.

- Sinnvoll ist es, das von der **[Projekte-](https://loetlabor-jena.de/doku.php?id=projekte:start)Seite** aus zu machen.
- Darauf achten, dass neue Artikel im Namespace projekte:(projektname):start stehen
- von jeder Projekt-Startseite aus können weitere Seiten im Projekt-Namespace angelegt werden
- Im Editor ist oben ein Link zur [Wiki-Syntax](http://88.198.50.117/dokuwiki/doku.php?id=wiki:syntax) vorhanden, diesen bitte angucken, wenn Unklarheiten bestehen.

Damit Ordnung gewahrt wird, sind Dateien nur zusammen mit dem Artikel im Namespace aufzubewahren, nirgends sonst, sonst liegen alle Files in einem Ordner und das führt zu langem suchen und zu Verwirrung.

Keine Angst, dass etwas schiefgeht - die Admins können Probleme meist schnell und einfach beheben.

Nun genug der Regelungen, viel Spaß beim Dokumentieren!

From: <https://loetlabor-jena.de/> - **Lötlabor Jena**

Permanent link: **[https://loetlabor-jena.de/doku.php?id=getting\\_started&rev=1396096024](https://loetlabor-jena.de/doku.php?id=getting_started&rev=1396096024)**

Last update: **2014/03/29 12:27**

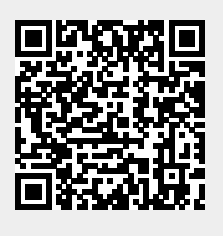